# **♦DATALOGIC**™

# PowerScan™ BT8300 Family

Industrial Handheld Bar Code Reader with Bluetooth® Wireless Technology

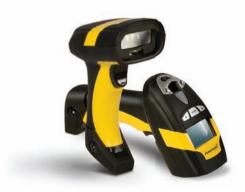

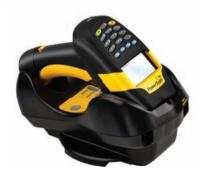

**Quick Reference Guide** 

### **Datalogic Scanning, Inc.**

959 Terry Street Eugene, Oregon 97402 USA

Telephone: (541) 683-5700 Fax: (541) 345-7140

An Unpublished Work - All rights reserved. No part of the contents of this documentation or the procedures described therein may be reproduced or transmitted in any form or by any means without prior written permission of Datalogic Scanning, Inc. or its subsidiaries or affiliates ("Datalogic" or "Datalogic Scanning"). Owners of Datalogic products are hereby granted a non-exclusive, revocable license to reproduce and transmit this documentation for the purchaser's own internal business purposes. Purchaser shall not remove or alter any proprietary notices, including copyright notices, contained in this documentation and shall ensure that all notices appear on any reproductions of the documentation.

Should future revisions of this manual be published, you can acquire printed versions by contacting your Datalogic representative. Electronic versions may either be downloadable from the Datalogic website (www.scanning.datalogic.com) or provided on appropriate media. If you visit our website and would like to make comments or suggestions about this or other Datalogic publications, please let us know via the "Contact Datalogic" page.

#### Disclaimer

Datalogic has taken reasonable measures to provide information in this manual that is complete and accurate, however, Datalogic reserves the right to change any specification at any time without prior notice.

Datalogic and the Datalogic logo are registered trademarks of Datalogic S.p.A. in many countries, including the U.S.A and the E.U. All other brand and product names referred to herein may be trademarks of their respective owners.

#### **Patents**

This product is covered by one or more of the following patents:

Design Pat. AU 310201; AU 310202; CN 693980; CN735959; HK 0602013.5M001; HK 0602013.5M002; JP 1305693; KR 30-0460940; US D570,843 S; USD588,596 S.

US Pat. 5,992,740; 6,305,606 B1; 6,412,698 B2; 6,517,003; 6,808,114 B1; 6,997,385 B2; 7,387,246 B2; 5,367,151; 5,449,893; 5,545,889; 6,098,877; 6,220,514 B1; 6,412,698 B2; 6,607,132 B1; 6,817,529 B2; 6,834,805 B2.

European Pat. 789,315 B1; 895,175 B1; 1,128,314 B1; 1,128,315 B1; 1,396,811 B1; 1,413,971 B1; 1,816,585 B1; 1,942,442 B1.

Additional patents pending.

# **Table of Contents**

| Using the PowerScan™ BT8300                            | 3   |
|--------------------------------------------------------|-----|
| Scan Line Position                                     |     |
| Reading Angle                                          | 3   |
| Aiming System                                          | 4   |
| Installing the Battery Pack                            | 5   |
| Charging the Batteries                                 | 7   |
| Setup                                                  |     |
| Restore PowerScan BT 8300 Default                      | 8   |
| Date and Time Setup                                    | 8   |
| Connecting the PowerScan BT8300                        | 9   |
| Overview                                               |     |
| PowerScan™ BT8300/BC 8030-BT Configuration             | 9   |
| PowerScan™ BT8300/Bluetooth-Enabled PC Configuration   |     |
| Before You Begin                                       |     |
| Unpairing the Reader                                   |     |
| Linking the PowerScan™ BT8300 to the BC 8030-BT Cradle |     |
| Link by Contact                                        |     |
| Link by Inquiry                                        | .12 |
| Link by Label                                          |     |
| Linking the PowerScan BT8300 to a Bluetooth-Enabled PC | .13 |
| Linking to a PC in Serial Port Profile (Slave) Mode    | .13 |
| Linking to a PC in Serial Port Profile (Master) Mode   | .14 |
| Linking to a PC in HID                                 |     |
| Variable PIN Code                                      | .15 |
| PowerScan BT8300 HID Configuration                     | .16 |
| HID Country Codes                                      | .16 |
| Caps Lock State                                        | .19 |
| Caps Lock Auto-Recognition (IBM AT Compatible Only)    | .19 |
| Alt Mode                                               |     |
| PowerScan™ BT8300 Default Configuration                | 20  |
| Technical Features                                     |     |
| Reading Distance                                       | 22  |
| Warranty                                               | 23  |
| Service and Support                                    | 23  |
| Compliance                                             | 24  |
| FCC Compliance                                         | .24 |
| Radio Compliance                                       | .24 |
|                                                        |     |

| Laser Safety Compliance | 24 |
|-------------------------|----|
| LED CLASS               |    |
| IC (Industry Canada)    | 25 |
| WEEE Compliance         |    |
| Hex/Numeric Table       |    |

# PowerScan<sup>™</sup> BT8300 Reader

# Using the PowerScan™ BT8300

The PowerScan ™ BT8300 family of readers can be used with either the PowerScan BC 8030-BT base station or a Bluetooth-enabled PC to build a Cordless Reading System for the collection, decoding and transmission of bar coded data.

PowerScan  $^{\text{TM}}$  BT8300 laser readers automatically scan bar codes at a distance. Simply aim and pull the trigger.

### **Scan Line Position**

Code scanning is performed along the scan line emitted from the reading window. This line must cross the entire code. The best reading angles are indicated in the figure below:

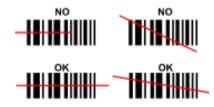

# **Reading Angle**

Successful scanning is obtained by tilting the reader with respect to the bar code to avoid direct reflections that impair the reading performance, see the figure below.

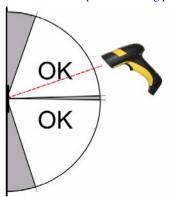

### **Aiming System**

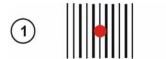

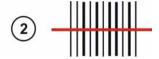

PowerScan<sup>™</sup> BT8300 provides an aiming system. If enabled, a partial trigger press produces a red spot, which should be aimed over the code center to get the best reading performance, see (1) in the figure above. By completely pressing the trigger the scan line appears to start the code scanning, see (2).

After setting up the reader, you can enable or disable the aiming system by reading the codes below:

Disable Aiming System (Default)

Enable Aiming System

### **Installing the Battery Pack**

To install, charge and/or do any other action on the battery, follow the instructions in this manual.

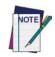

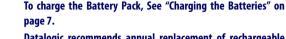

Datalogic recommends annual replacement of rechargeable battery packs to ensure maximum performance.

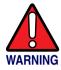

Do not discharge the battery using any device except for the scanner. When the battery is used in devices other than the designated product, it may damage the battery or reduce its life expectancy. If the device causes an abnormal current to flow, it may cause the battery to become hot, explode or ignite and cause serious injury.

Lithium-ion battery packs may get hot, explode or ignite and cause serious injury if exposed to abusive conditions. Be sure to follow the safety warnings listed below:

- Do not place the battery pack in fire or heat.
- Do not connect the positive terminal and negative terminal of the battery pack to each other with any metal object (such as wire).
- Do not carry or store the battery pack together with metal objects.
- Do not pierce the battery pack with nails, strike it with a hammer, step on it or otherwise subject it to strong impacts or shocks.
- Do not solder directly onto the battery pack.
- Do not expose the battery pack to liquids, or allow the battery to get wet.
- Do not apply voltages to the battery pack contacts.

In the event the battery pack leaks and the fluid gets into your eye, do not rub the eye. Rinse well with water and immediately seek medical care. If left untreated, the battery fluid could cause damage to the eye.

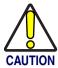

Always charge the battery at  $32^{\circ} - 113^{\circ}F$  ( $0^{\circ} - 45^{\circ}C$ ) temperature range.

Use only the authorized power supplies, battery pack, chargers, and docks supplied by your Datalogic reseller. The use of any other power supplies can damage the device and void your warranty.

Do not disassemble or modify the battery. The battery contains safety and protection devices, which, if damaged, may cause the battery to generate heat, explode or ignite.

Do not place the battery in or near fire, on stoves or other high temperature locations.

Do not place the battery in direct sunlight, or use or store the battery inside cars in hot weather. Doing so may cause the battery to generate heat, explode or ignite. Using the battery in this manner may also result in a loss of performance and a shortened life expectancy.

Do not place the battery in microwave ovens, high-pressure containers or on induction cookware.

Immediately discontinue use of the battery if, while using, charging or storing the battery, the battery emits an unusual smell, feels hot, changes color or shape, or appears abnormal in any other way.

Do not replace the battery pack when the device is turned on.

Do not remove or damage the battery pack's label.

Do not use the battery pack if it is damaged in any part.

Battery pack usage by children should be supervised.

As with other types of batteries, Lithium-Ion (LI) batteries will lose capacity over time. Capacity deterioration is noticeable after one year of service whether the battery is in use or not. It is difficult to precisely predict the finite life of a LI battery, but cell manufacturers rate them at 500 charge cycles. In other words, the batteries should be expected to take 500 full discharge / charge cycles before needing replacement. This number is higher if partial discharging / recharging is adhered to rather than full / deep discharging,

The typical manufacturer advertised useful life of LI batteries is one to three years, depending on usage and number of charges, etc., after which they should be removed from service, especially in mission critical applications. Do not continue to use a battery that is showing excessive loss of capacity, it should be properly recycled / disposed of and replaced. For most applications, batteries should be replaced after one year of service to maintain customer satisfaction and minimize safety concerns.

Collect and recycle waste batteries separately from the device in comply with European Directive 2006/66/EC, 2002/95/EC, 2002/96/EC and subsequent modifications, US and China regulatory and others laws and regulations about the environment.

### **Charging the Batteries**

Once the BC 8030-BT/C-8000 is powered, you can charge the reader's batteries. Place the PowerScan BT8300 into the BC 8030-BT cradle or the C-8000 battery charger. The Reader LED on the cradle/battery charger turns red.

The battery is completely charged when the Reader LED on the cradle/battery charger turns green.

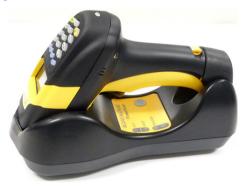

Figure 1. Changing the Batteries

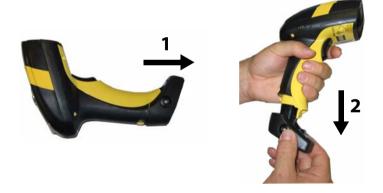

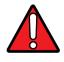

WARNING

Do not incinerate, disassemble, short terminals or expose to high temperature. Risk of fire, explosion. Use specified charger only. Risk of explosion if the battery is replaced by an incorrect type. Dispose of the batteries as required by the relevant laws in force.

### Setup

#### Restore PowerScan BT 8300 Default

Before starting configuration and every time you want to restore factory settings, read the label below. Please note that the default mode on PowerScan BT8300 is Handheld - Cradle communication:

Restore PowerScan BT 8300 Default

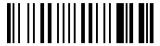

### **Date and Time Setup**

Scan the following bar codes in sequence to set the date and time for the PowerScan BT8300.

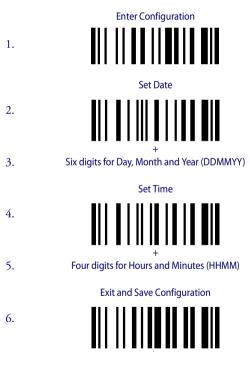

### **Connecting the PowerScan BT8300**

#### Overview

### PowerScan™ BT8300/BC 8030-BT Configuration

- Connect a BC 8030-BT cradle to the Host. For installation and connection information see the BC 8030-BT Quick Reference Guide.
- Charge the PowerScan BT8300 battery using a BC 8030-BT, the CHR-PM80 or BC-P080 chargers as described in this Quick Reference Guide. A full charge takes 4 hours if using an external power supply; while it takes up to 10 hours if supplying power through the USB port.
- Configure the reader as described in this Quick Reference -Linking the PowerScan™ BT8300 to the BC 8030-BT Cradle on page 10.
- 4. Configure the BC 8030-BT cradle. See BC 8030-BT Configuration in the BC 8030-BT Quick Reference.

- OR -

### PowerScan™ BT8300/Bluetooth-Enabled PC Configuration

- 1. Install any drivers provided with the Bluetooth adapter.
- Charge the PowerScan™ BT8300 battery using a BC-8030-BT, the CHR-PM80 or the MC-P080 chargers as described in this Quick Reference Guide. A full charge takes 4 hours if using an external power supply; while it takes up to 10 hours if supplying power through the USB port.
- Configure the reader as described in this Quick Reference -Linking the PowerScan BT8300 to a Bluetooth-Enabled PC on page 13.

### **Before You Begin**

In order to use the connection procedures below, the handheld and base station must be in an UNPAIRED state. If the reader is connected to a device, you must follow the procedure below to UNPAIR the Base Station and the handheld before attempting to link to a new device. If the handheld is not already connected to another device, then you can skip this step and go straight to the Linking instructions that begin on the next page.

### **Unpairing the Reader**

To unpair the PowerScan BT8300 reader from a BC 8030-BT base station, press and hold the button on the BC 8030-BT (>8 seconds), then read the Unpair bar code below with each PowerScan BT8300 which you want to unpair from the cradle.

Unpair

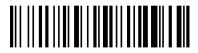

You can Unpair the PowerScan BT8300 reader from a Bluetooth-Enabled PC to make it available for pairing with another PC. Read the bar code above to disconnect the reader from its PC

Please note that in order to connect different scanners to a Base that is already connected to the maximum four scanners, you must follow the procedure above.

# Linking the PowerScan™ BT8300 to the BC 8030-BT Cradle

The PowerScan BT 8300 reader can be connected with the PowerScan BC 8030-BT cradle in either of three ways.

After the BC-8030-BT cradle is powered on and connected to the Host, configure the Power Scan BT8300 by reading the following bar codes in the given sequence as described in each section.

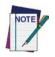

Remember: The mandatory condition for establishing a new connection between a BT reader and a BT cradle is that they share the same security configuration. The connection timeout is 30 seconds. Four ascending beeps from the reader indicate a successful link, otherwise there are four descending tones.

### **Link by Contact**

Read the bar codes in sequence as shown in the steps below:

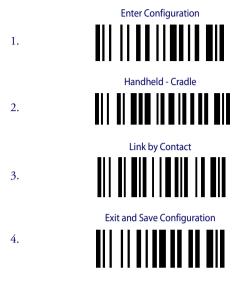

- Firmly position the reader onto the cradle. The BC 8030-BT cradle will emit a beep and the yellow LED will blink while the cradle is trying to establish the connection.
  - Four ascending beeps will be emitted, signaling that the BC 8030-BT cradle has been successfully connected to the PowerScan BT8300, and the yellow LED on the cradle will stop blinking.
- To connect another PowerScan PBT8300 to the BC 8030-BT cradle, repeat the sequence from steps 1 through 5. One Cradle can connect with a maximum of four readers.
- 7. Upon completing the connection between the reader and cradle you must set up the correct interface for your system. Refer to the BC 8030-BT Base Station Charger QRG for information and programming labels, and scan the appropriate bar code to select your system's interface type.

END of procedure. YOUR READER IS NOW READY TO READ CODES.

### **Link by Inquiry**

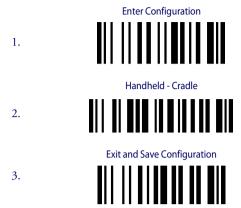

- To connect another PowerScan PBT8300 to the BC 8030-BT cradle, repeat in the sequence from steps 1 through 3 before continuing. One Cradle can connect with a maximum of four readers.
- Quickly press the button (<8 seconds and release) on the BC 8030-BT cradle. The yellow LED on the cradle will blink and it will search for any PowerScan BT 8300 readers in radio range. After finishing, the cradle will emit a beep and begin to link with PowerScan BT8300 readers found.
- The green LED on each PowerScan BT8300 reader will blink when the BC 8030-BT cradle tries to link with it. To confirm the connection with the cradle, press the trigger on the reader within 10 seconds, before the timeout expires.
- Four ascending beeps will be emitted, signaling that the BC 8030-BT cradle has been successfully connected to the PowerScan BT8300, and the green LED on the reader will stop blinking.
- 8. Upon completing the connection between the reader and cradle you must set up the correct interface for your system. Refer to the BC 8030-BT Base Station Charger QRG for information and programming labels, and scan the appropriate bar code to select your system's interface type.

### END of procedure. YOUR READER IS NOW READY TO READ CODES.

### Link by Label

You can create a label that includes the appropriate command and the cradle MAC address. Please refer to the Product Reference Guide (PRG), or contact Technical Support for more information.

### Linking the PowerScan BT8300 to a Bluetooth-Enabled PC

The PowerScan BT8300 reader can optionally be linked to a Bluetooth-enabled host with the serial port profile (SPP) or human interface device (HID) as a virtual keyboard.

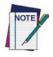

Depending on the driver used by your device, specific actions may be required the first time a connection is made between the PowerScan PBT8300 and a generic Bluetooth peripheral. For further information, download "Initial Bluetooth Connection Guide," available on the Datalogic website in the PowerScan BT section.

### Linking to a PC in Serial Port Profile (Slave) Mode

To link a PowerScan BT8300 reader in Serial Port Profile (Slave) Mode to a Bluetooth-enabled host, read the following codes in the given sequence.

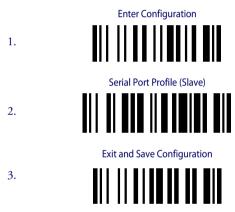

- 4. Use the HOST computer's Bluetooth manager to "Add Bluetooth Device Wizard" and select "PowerScan BT8300." When prompted for a passkey, enter the default of "1234" or whatever you have already assigned to your scanner. A window will notify you of Incoming Port and Outcoming Port when the PowerScan BT8300 is successful added to the PC.
- Open the Outcoming Port using your application program; for test purposes you can verify the communication using the Hyperterminal tool in Windows.
- Four ascending beeps will be emitted, signaling that the PowerScan BT8300 has been successfully connected to the Bluetooth-enabled PC.

END of procedure. YOUR READER IS NOW READY TO READ CODES.

### Linking to a PC in Serial Port Profile (Master) Mode

To link a PowerScan BT8300 reader in Serial Port Profile (Master) Mode to a Bluetooth-enabled host, follow the instructions below and read the bar codes in the given sequence.

- Select the "COM Ports" tab on the Window's Bluetooth Manager and add the Incoming Port. You will receive a notification that the Incoming Port is added successfully.
- Open the Incoming Port using your application program; for test purposes you can verify the communication using the Hyperterminal tool in Windows.

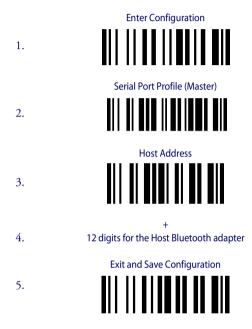

- When prompted for a passkey, enter the default of "1234" or whatever you have already assigned to your scanner.
- 7. Four ascending beeps will be emitted, signaling that the PowerScan BT8300 has been successfully connected to the Bluetooth-enabled PC and the Green LED on the reader will stop blinking.

END of procedure. YOUR READER IS NOW READY TO READ CODES.

### Linking to a PC in HID

To link a PowerScan BT8300 reader in HID to a Bluetooth-enabled PC, please read the following bar codes in the given sequence:

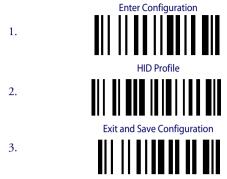

4. Use the host computer's Bluetooth Manager to "Add Bluetooth Device Wizard" and select "PowerScan BT8300." In the next window, enter the PIN code if you are using Security Mode 2 or Security Mode 3, or choose "Don't use passkey" if you set Security Mode 1.

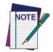

The default Security Mode in HID mode is Authentication and Encryption Disable.

 Four ascending beeps will be emitted, signaling that the PowerScan BT8300 has been successfully connected to the Bluetooth-enabled PC.

### END of procedure. YOUR READER IS NOW READY TO READ CODES.

#### Variable PIN Code

Some Bluetooth drivers on the Host (such as WIDCOMM and BlueSoleil 8) require a Variable PIN Code. When attempting connection, the application presents a window that includes a PIN Code which is to be input using the PowerScan BT8300. Please read the bar code "Variable PIN Code" and restart the sequence from step 4 above.

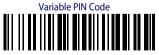

When you hear the beep indicating the reader is waiting for an alphanumeric entry, enter the variable PIN Code one of two ways:

**Keypad** (PBT8300 16-key DK only): Type the PIN Code on the scanner keypad, then tap **Enter** (←).

**Scanning:** Read the bar code corresponding with the require PIN Code and ending with Exit and Save configuration label. Use the labels in the HEX/NUMERIC KEYPAD section at the back of this manual for alphanumeric entry.

### **PowerScan BT8300 HID Configuration**

### **HID Country Codes**

\*Country Code = U.S

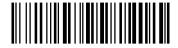

Country Code = Italy

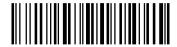

Country Code = France

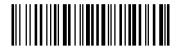

Country Code = Germany

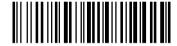

Country Code = Britain

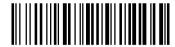

Country Code = Sweden

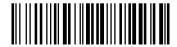

Country Code = Spain

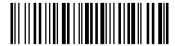

\*Default value

### **HID Country Codes (cont.)**

Country Code = Belgium

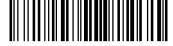

Country Code = Japanese 106-key

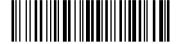

Country Code = Poland

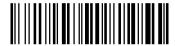

Country Code = Hungary

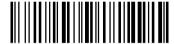

Country Code = Croatia

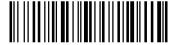

Country Code = Romania

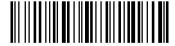

Country Code = Czech Republic

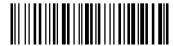

Country Code = Slovakia

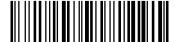

## **HID Country Codes (cont.)**

Country Code = Denmark

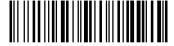

Country Code = Norway

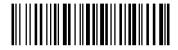

Country Code = Portugal

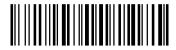

Country Code = Switzerland

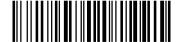

### **Caps Lock State**

This option specifies the format in which the reader sends character data.

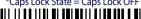

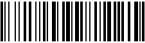

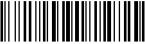

## Caps Lock Auto-Recognition (IBM AT Compatible Only)

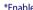

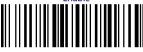

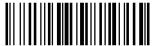

### **Alt Mode**

\*Disable

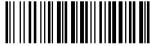

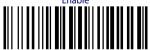

<sup>\*</sup>Default value

## **PowerScan™ BT8300 Default Configuration**

#### **DATA FORMAT**

Code identifier disabled, Field adjustment disabled, Code length not transmitted, Character replacement disabled

#### CODE SELECTION

#### **Enabled Codes**

- EAN 8/EAN 13 / UPC A/UPC E without ADD ON Check digit transmitted, no conversions
- Interleaved 2/5
   Check digit control and transmission, variable length code; 4-99 characters
- Standard Code 39
   No check digit control, variable length code; 1-99 characters
- Code 128
   variable length code: 1-99 characters

#### **Disabled Codes**

EAN 128, ISBT128, Code 93, Codabar, pharmaceutical codes, MSI, Code 11, Code 16K, Code 49, GS1 DataBar™ (GS1 DataBar includes the following symbologies: GS1 DataBar Omnidirectional, GS1 DataBar Stacked, GS1 DataBar Expanded and GS1 DataBar Limited).

#### **RADIO PARAMETERS**

Security Mode = 1 (Handheld - Cradle role and HID role) = 2 (Serial Port Profile Master and Serial Port Profile Slave); Default PIN code = 1234; Default Friendly Name = POWERSCAN BT8300 + SERIAL\_NUMBER; Default power class = 1; Default role = Reader communicates with Base; Poweroff timeout = 4 hours; Autoconnect enable, Autoreconnect enable, Batch Mode disable.

#### **OPERATIVE MODE (DK Models only)**

Simple Data Input Mode

#### **FUNCTION KEYS DEFAULT (DK Models only)**

- F1- backlight (label: "Lgt")
- F2- insert a dot in the edit field (label: "[.]")
- F3- backspace (label: "←")
- F4- clear the display (label: "CLR")

# **Technical Features**

| <b>Electrical Features</b>              |                                                                                                    |                    |  |  |  |
|-----------------------------------------|----------------------------------------------------------------------------------------------------|--------------------|--|--|--|
| Battery Type                            | 2150 Li-lon battery pack                                                                                                |                    |  |  |  |
| Time of recharge                        | max. 4 hours with external power supply max. 10 hours with Host power                                                   |                    |  |  |  |
| Operating autonomy (continuous reading) | 50,000 reads (typical)                                                                                                  |                    |  |  |  |
| Display                                 | LCD 4 lines x 16 chars<br>Programmable LED backlight                                                                    |                    |  |  |  |
| Indicators                              | Good Read LED <b>green</b> ;<br>Good Read Spot <b>green</b> ; Beeper                                                    |                    |  |  |  |
| Laser Features                          | BT8300                                                                                                    | BT8300-AR          |  |  |  |
| Power (max) in mW                       | 0.9 mW                                                                                                    | 1.3 mW             |  |  |  |
| Light Source                            | VLD in the range between                                                                                                | 630~680 nm         |  |  |  |
| Scan Rate                               | 35 ± 5 scans/sec                                                                                                    |                    |  |  |  |
| Reading Field Width (typical)           | see reading diagram                                                                                                    |                    |  |  |  |
| Max. Resolution                         | 0.076 mm (3 mils)                                                                                                    | 0.19 mm (7.5 mils) |  |  |  |
| PCS minimum<br>(Datalogic Test Chart)   | 15%                                                                                                    | 25%                |  |  |  |
| Scan Angle                              | 42°                                                                                                    | 13.5° ± 0.7        |  |  |  |
| Laser Safety Class                      | 2 (EN 60825-1 / CDRH)                                                                                                   |                    |  |  |  |
| Bluetooth Features                      | Bluetooth Features                                                                                                    |                    |  |  |  |
| Protocol                                | Bluetooth 2.0; Class 1 or Class 2 configurable; SPP<br>(Serial Port Profile) or HID (Human Interface<br>Device) profile |                    |  |  |  |
| Radio Frequency                         | 2.40 to 2.48 GHz                                                                                                    |                    |  |  |  |
| <b>Environmental Features</b>           |                                                                                                    |                    |  |  |  |
| Working Temperature                     | -20° to +50 °C / -4 to +122 °F                                                                                          |                    |  |  |  |
| Storage Temperature                     | -20° to +70 °C / -4 to +158 °F                                                                                          |                    |  |  |  |
| Humidity                                | 90% non condensing                                                                                                    |                    |  |  |  |
| Drop resistance (on concrete)           | 2 m                                                                                                    |                    |  |  |  |
| Protection Class                        | IP64 (with display); IP65 (v                                                                                            | vithout display)   |  |  |  |
| Mechanical Features                     |                                                                                                    |                    |  |  |  |
| Weight (with batteries)                 | about 400 g (14.10 oz)                                                                                                  |                    |  |  |  |
| Dimensions                              | 212 x 109 x 71 mm (8.34 x                                                                                               | 4.29 x 2.79 in)    |  |  |  |
| Material                                | Polycarbonate molded with rubber                                                                                        |                    |  |  |  |
| Keyboard                                | BT8300: no keyboard or display<br>BT8300-D: 3 key keypad and display<br>BT8300-DK: 16 key keypad and display            |                    |  |  |  |

# **Reading Distance**

#### PowerScan™ BT8300

| mil | Typical reading distance with good quality codes |
|-----|--------------------------------------------------|
| 5   | 2.1 - 13.3 cm / 0.8 - 5.2 in                     |
| 7,5 | 3.5 - 24.2 cm / 1.4 - 9.5 in                     |
| 10  | 2.9 - 42.8 cm / 1.1 - 16.8 in                    |
| 13  | 2.3 - 55.1 cm / 0.9 - 21.7 in                    |
| 20  | 6.3 - 78.5 cm / 2.5 - 30.9 in                    |
| 40  | 2.5 - 97.8 cm / 1.0 - 38.5 in                    |

### PowerScan™ BT8300 AR

| mil                  | Typical reading distance with good quality codes |
|----------------------|--------------------------------------------------|
| 7,5                  | 18 - 50 cm / 7.0 - 19.7 in                       |
| 10                   | 18 - 85 cm / 7.0 - 33.5 in                       |
| 15                   | 15 - 165 cm / 5.9 - 65.0 in                      |
| 20                   | 12 - 210 cm / 4.7 - 82,7 in                      |
| 40                   | 18 - 375 cm / 7.0 - 147.6 in                     |
| 55                   | 25 - 485 cm / 9.8in - 15.9 ft                    |
| 100<br>(refl. Paper) | 1.5 - 12.5 m / 4.9 - 41.0 ft                     |

### Warranty

Datalogic warranties this product against defects in workmanship and materials, for a period of 3 years from the date of shipment, provided that the product is operated under normal and proper conditions.

Datalogic has the faculty to repair or replace the product; these provisions do not prolong the original warranty term. The warranty does not apply to any product that has been subject to misuse, accidental damage, unauthorized repair or tampering.

### **Service and Support**

Datalogic provides several services as well as technical support through its website. Log on to www.scanning.datalogic.com and click on the links indicated for further information including:

#### PRODUCTS

Search through the links to arrive at your product page where you can download specific Manuals and Software & Utilities including:

 Datalogic Aladdin<sup>™</sup>, a multi-platform utility program that allows device configuration using a PC. It provides RS-232 and USB-COM interface configuration, as well as configuration bar code printing.

#### SERVICE & SUPPORT

- Technical Support Product documentation and programming guides and Technical Support Department in the world
- Service Programs Warranty Extensions and Maintenance Agreements
- Repair Services Flat Rate Repairs and Return Material Authorization (RMA) Repairs.
- Downloads Manuals & Documentation, Data Sheets, Product Catalogues, etc.

#### CONTACT US

Information Request Form and Sales & Service Network

### **Compliance**

This device must be opened by qualified personnel only. The batteries must be removed before opening the device.

### **FCC Compliance**

Modifications or changes to this equipment without the expressed written approval of Datalogic could void the authority to use the equipment.

This device complies with PART 15 of the FCC Rules. Operation is subject to the following two conditions: (1) This device may not cause harmful interference, and (2) this device must accept any interference received, including interference which may cause undesired operation.

FCC ID U4F0015.

### **Radio Compliance**

Contact the competent authority responsible for the management of radio frequency devices of your country to verify any possible restrictions or licenses required.

Refer to the web site http://europa.eu.int/comm/enterprise/rtte/spectr.htm for further information.

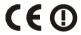

### **Laser Safety Compliance**

The laser scanner conforms to the applicable requirements of both CDRH 21 CFR 1040 and EN60825-1 at the date of manufacture.

The laser light is visible to the human eye and is emitted from the output window (1).

Laser warning and classification label (2).

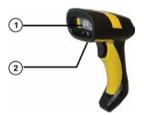

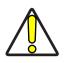

La utilización de procedimientos o regulaciones diferentes de aquellas describidas en la documentación puede causar una exposición peligrosa a la luz láser visible.

CAUTION

The laser scanner utilizes a low-power laser diode. Although staring directly at the laser beam momentarily causes no known biological damage, avoid staring at the beam as one would with any very strong light source, such as the sun. Avoid that the laser beam hits the eye of an observer, even through reflective surfaces such as mirrors, etc.

The following information is shown on the laser scanner device class label:

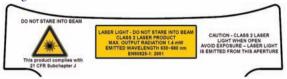

ITALIANO LUCE LASER DEUTSCH LASERSTRAHLUNG

Classe 2: NON FISSARE IL RAGGIO Klasse 2: NICHT IN DEN STRAHL

> APPARECCHIO LASER DI PRODUKT DER LASERKLASSE 2 CLASSE 2

FRANCAIS RAYON LASER ESPAÑOL RAYOLÁSER

EVITER DE REGARDER LECIase 2: NO MIRAR FIJO EL RAYO Classe 2: RAYON APARATO LÁSERDE CLASE 2

APPARFII LASER DF

CLASSE 2

#### LED CLASS

Class 1 LED product.

This product conforms to EN60825-1:2001.

### IC (Industry Canada)

Operation is subject to the following two conditions: (1) this device may not cause interference, and (2) this device must accept any interference, including interference that may cause undesired operation of the device.

### **WEEE Compliance**

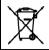

### Waste Electrical and Electronic Equipment (WEEE) Statement

### **English**

For information about the disposal of Waste Electrical and Electronic Equipment (WEEE), please refer to the website at www.scanning.datalogic.com.

#### Italian

Per informazioni sullo smaltimento delle apparecchiature elettriche ed elettroniche consultare il sito Web www.scanning.datalogic.com.

#### French

Pour toute information relative à l'élimination des déchets électroniques (WEEE), veuillez consulter le site Internet www.scanning.datalogic.com.

#### German

Informationen zur Entsorgung von Elektro- und Elektronik- Altgeräten (WEEE) erhalten Sie auf der Webseite www.scanning.datalogic.com.

### Spanish

Si desea información acerca de los procedimientos para el desecho de los residuos del equipo eléctrico y electrónico (WEEE), visite la página Web www.scanning.datalogic.com.

### **Portuguese**

Para informações sobre a disposição de Sucatagem de Equipamentos Eléctricos e Eletrônicos (WEEE - Waste Electrical and Electronic Equipment), consultar o site web www.scanning.datalogic.com.

#### Chinese

有关处理废弃电气电子设备(WEEE)的信息, 请参考 Datalogic 公司的网站: http://www.scanning.datalogic.com/。

#### **Japanese**

廃電気電子機器(WEEE)の処理についての関連事項は Datalogic のサイトwww.scanning.datalogic.com, をご参照下さい。

## **Hex/Numeric Table**

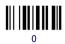

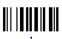

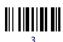

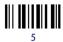

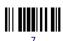

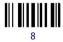

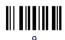

### **Hex/ Numeric Table (continued)**

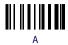

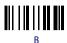

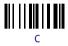

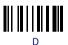

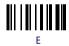

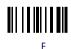

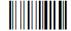

Cancels an incomplete configuration sequence

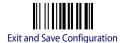

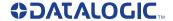

#### Datalogic Scanning, Inc. 959 Terry Street Eugene, OR 97402

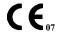

dichiara che declares that the déclare que le bescheinigt, daß das Gerät declare que el

PowerScan BT83xx; Cordless Bar Code Reader

e tutti i suoi modelli and all its models et tous ses modèles und seine Modelle y todos sus modelos

sono conformi alla Direttiva del Consiglio Europeo sottoelencata: are in conformity with the requirements of the European Council Directive listed below: sont conformes aux spécifications de la Directive de l'Union Européenne ci-dessous: der nachstehenden angeführten Direktive des Europäischen Rats entsprechen: cumple con los requisitos de la Directiva del Consejo Europeo, según la lista siquiente:

#### 1999/5/EEC R&TTE

Questa dichiarazione è basata sulla conformità dei prodotti alle norme seguenti: This declaration is based upon compliance of the products to the following standards: Cette déclaration repose sur la conformité des produits aux normes suivantes: Diese Erklärung basiert darauf, daß das Produkt den folgenden Normen entspricht: Esta declaración se basa en el cumplimiento de los productos con las siguientes normas:

ETSI EN 301 489-3 v1.4.1, August 2002: ElectroMagnetic Compatibility and Radio spectrum

Matters (ERM); ElectroMagnetic Compatibility (EMC) standard for radio equipment and services; Part 3: Specific conditions for Short-Range Devices (SRD) operating on frequencies between 9 kHz and 40 GHz

ETSI EN 300 220-3 v1.1.1, September 2000: Electromagnetic compatibility and Radio spectrum

Matters (ERM); Short Range Devices (SRD); Radio equipment to be used in the 25 MHz to 1000 MHz frequency range with power levels ranging up to 500 mW; Part 3: Harmonized EN covering essential requirements under article 3.2 of the R&TTE Directive

EN 60950-1, December 2001: INFORMATION TECHNOLOGY EQUIPMENT — SAFETY —

Part 1: General requirements

#### Australia

Datalogic Scanning Pty Ltd Telephone: [61] (2) 9870 3200 australia.scanning@datalogic.com

#### France and Benelux

Datalogic Scanning SAS Telephone: [33].01.64.86.71.00 france.scanning@datalogic.com

#### Germany

Datalogić Scanning GmbH Telephone: 49 (0) 61 51/93 58-0 germany.scanning@datalogic.com

#### India

Datalogic Scanning India Telephone: 91- 22 - 64504739 india.scanning@datalogic.com

#### Italy

Datalogic Scanning SpA Telephone: [39] (0) 39/62903.1 italy.scanning@datalogic.com

#### Japan

Datalogic Scanning KK Telephone: 81 (0)3 3491 6761 japan.scanning@datalogic.com

#### **Latin America**

Datalogic Scanning, Inc Telephone: (305) 591-3222 latinamerica.scanning@datalogic.com

#### Singapore

Datalogic Scanning Singapore PTE LTD Telephone: (65) 6435-1311 singapore.scanning@datalogic.com

#### Iberia

Datalogic Scanning SAS Sucursal en España Telephone: 34 91 746 28 60 spain.scanning@datalogic.com

#### **United Kingdom**

Datalogic Scanning LTD Telephone: 44 (0) 1582 464900 uk.scanning@datalogic.com

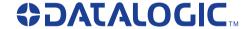

www.scanning.datalogic.com

Datalogic Scanning, Inc.

959 Terry Street Eugene, OR 97402 USA

Telephone: (541) 683-5700 Fax: (541) 345-7140

. | 1808 | 180 | 8801 | 8808 | 108 | 108 | 108 | 108 |